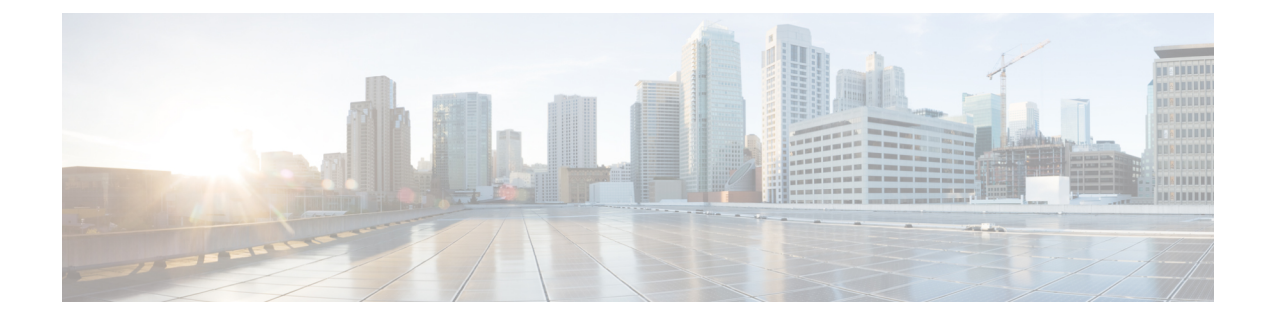

# セキュリティおよび証明書

- [暗号化](#page-0-0), 1 ページ
- [音声およびビデオの暗号化](#page-5-0), 6 ページ
- [連邦情報処理標準規格](#page-6-0), 7 ページ
- Secure LDAP, 8 [ページ](#page-7-0)
- 認証済み UDS [連絡先の検索](#page-7-1), 8 ページ
- [証明書](#page-8-0), 9 ページ

# <span id="page-0-0"></span>暗号化

# ファイル転送および画面キャプチャのコンプライアンスおよびポリ シー管理

Cisco Unified Communications Manager IM and Presence 10.5(2) 以降の管理されたファイル転送オプ ションを使用してファイル転送と画面キャプチャを送信する場合は、監査およびポリシー強制用 のコンプライアンス サーバにファイルを送信できます。

コンプライアンスの詳細については、『*Instant Messaging Compliance for IM and Presence Service on Cisco Unified Communications Manager*』ガイドを参照してください。

ファイル転送と画面キャプチャの詳細については、『*Cisco UnifiedCommunications ManagerIM and Presence Deployment and Installation Guide*』を参照してください。

# インスタント メッセージの暗号化

Cisco Jabber は、Transport Layer Security(TLS)を使用して、クライアントとサーバ間のネット ワーク上で Extensible Messaging and Presence Protocol(XMPP)トラフィックを保護します。Cisco Jabber は、ポイント ツー ポイントのインスタント メッセージを暗号化します。

### オンプレミス暗号化

次の表に、オンプレミス展開におけるインスタント メッセージ暗号化の詳細を示します。

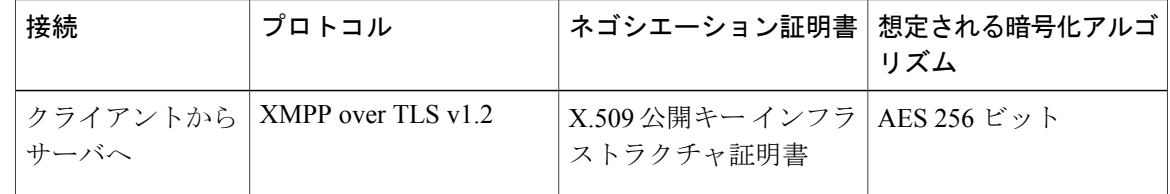

#### サーバとクライアントのネゴシエーション

次のサーバは、X.509 公開キー インフラストラクチャ (PKI) 証明書と次のものを使用して Cisco Jabber と TLS 暗号化をネゴシエートします。

- Cisco Unified Communications Manager IM and Presence
- Cisco Unified Communications Manager

サーバとクライアントがTLS暗号化をネゴシエートした後、インスタントメッセージのトラフィッ クを暗号化するためにクライアントとサーバの両方がセッション キーを生成して交換します。

次の表に、Cisco Unified Communications Manager IM and Presence Service の PKI 証明書キーの長さ を示します。

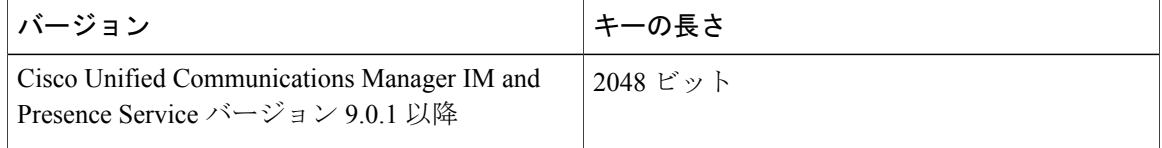

#### **XMPP** 暗号化

Cisco Unified Communications Manager IM and Presence サービスは、AES アルゴリズムで暗号化さ れた 256 ビット長のセッション キーを使用して Cisco Jabber とプレゼンス サーバ間のインスタン ト メッセージ トラフィックを保護します。

サーバ ノード間のトラフィックのセキュリティを強化する必要がある場合は、Cisco Unified Communications Manager IM and Presence サービス上で XMPP セキュリティ設定を構成できます。 セキュリティ設定の詳細については、次を参照してください。

• Cisco Unified Communications Manager IM and Presence Service:『*Security configuration on IM and Presence*』

#### インスタント メッセージのロギング

規制ガイドラインへの準拠のために、インスタント メッセージをログに記録してアーカイブでき ます。インスタント メッセージをログに記録するには、外部データベースを設定するか、または サードパーティ製のコンプライアンスサーバと統合します。Cisco UnifiedCommunications Manager IM and Presence サービスは、外部データベースまたはサードパーティ製コンプライアンス サーバ に記録されたインスタント メッセージを暗号化しません。必要に応じて、外部データベースまた はサードパーティ製コンプライアンスサーバを設定し、記録したインスタントメッセージを保護 する必要があります。

コンプライアンスの詳細については、次を参照してください。

• Cisco Unified Communications Manager IM and Presence Service:『*Instant Messaging Compliance for IM and Presence Service*』

AES などの対称キー アルゴリズムや RSA などの公開キー アルゴリズムを含め、暗号化レベルや 暗号化アルゴリズムの詳細については、リンク [https://www.cisco.com/c/en/us/about/security-center/](https://www.cisco.com/c/en/us/about/security-center/next-generation-cryptography.html) [next-generation-cryptography.html](https://www.cisco.com/c/en/us/about/security-center/next-generation-cryptography.html) の「*Next Generation Encryption*」を参照してください。

X.509 公開キー インフラストラクチャ証明書の詳細については、リンク [https://www.ietf.org/rfc/](https://www.ietf.org/rfc/rfc2459.txt) [rfc2459.txt](https://www.ietf.org/rfc/rfc2459.txt) の『*Internet X.509 Public Key Infrastructure Certificate and CRL Profile*』のドキュメントを 参照してください。

### クラウドベースの暗号化

次の表に、クラウドベース展開におけるインスタント メッセージ暗号化の詳細を示します。

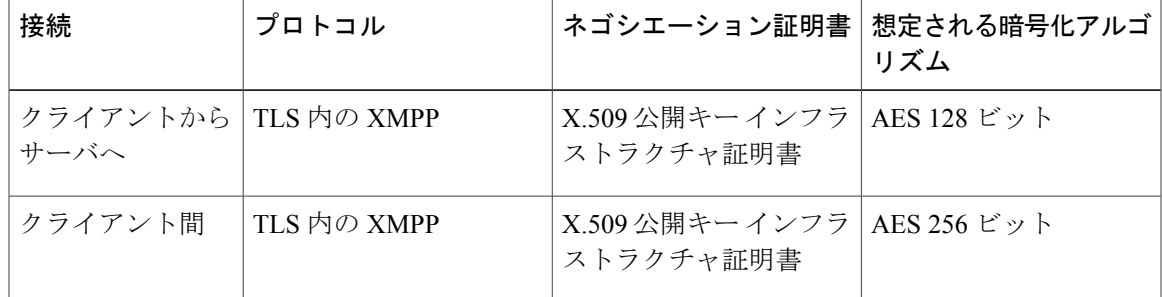

#### サーバとクライアントのネゴシエーション

次のサーバは、Cisco WebEx Messenger サービスで X.509 公開キー インフラストラクチャ (PKI) 証明書を使用して、Cisco Jabber と TLS 暗号化をネゴシエートします。

サーバとクライアントがTLS暗号化をネゴシエートした後、インスタントメッセージのトラフィッ クを暗号化するためにクライアントとサーバの両方がセッション キーを生成して交換します。

#### **XMPP** 暗号化

Cisco WebEx Messenger サービスは、AES アルゴリズムで暗号化された 128 ビットの長さのセッ ション キーを使用して、Cisco Jabber と Cisco WebEx Messenger サービス間のインスタント メッ セージ トラフィックを保護します。

必要に応じて、256ビットのクライアント間AES暗号化を有効化し、クライアント間のトラフィッ クを保護できます。

#### インスタント メッセージのロギング

Cisco WebEx Messenger サービスはインスタント メッセージをログに記録できますが、暗号化形式 のインスタント メッセージはアーカイブされません。ただし、Cisco WebEx Messenger サービス は、SAE-16やISO-27001監査などの厳重なデータセンターセキュリティを使用して、記録したイ ンスタント メッセージを保護します。

Cisco WebEx Messenger サービスは、AES 256 ビットのクライアント間の暗号化を有効にした場合 は、インスタント メッセージをログに記録できません。

AES などの対称キー アルゴリズムや RSA などの公開キー アルゴリズムを含め、暗号化レベルや 暗号化アルゴリズムの詳細については、リンク [https://www.cisco.com/c/en/us/about/security-center/](https://www.cisco.com/c/en/us/about/security-center/next-generation-cryptography.html) [next-generation-cryptography.html](https://www.cisco.com/c/en/us/about/security-center/next-generation-cryptography.html) の「*Next Generation Encryption*」を参照してください。

X.509 公開キー インフラストラクチャ証明書の詳細については、リンク [https://www.ietf.org/rfc/](https://www.ietf.org/rfc/rfc2459.txt) [rfc2459.txt](https://www.ietf.org/rfc/rfc2459.txt) の『*Internet X.509 Public Key Infrastructure Certificate and CRL Profile*』のドキュメントを 参照してください。

#### クライアント間の暗号化

デフォルトでは、クライアントと Cisco WebEx Messenger サービス間のインスタント メッセージ トラフィックは安全です。必要に応じて、Cisco WebEx 管理ツールでポリシーを指定して、クラ イアント間のインスタント メッセージング トラフィックを保護できます。

次のポリシーは、クライアント間のインスタント メッセージの暗号化を指定します。

- IM の AES 符号化をサポートする (Support AES Encoding For IM) : 送信側クライアントは、 AES256ビットアルゴリズムを使用してインスタントメッセージを暗号化します。受信側ク ライアントは、インスタント メッセージの暗号を解除します。
- IM の符号化をサポートしない (Support No Encoding For IM): クライアントは、暗号化をサ ポートしていない他のクライアントとインスタント メッセージを送受信できます。

| ポリシーの組み合わせ                                                                                                    | クライアン | リモートクライアント                                                                                                    | リモートクライアント                                            |
|----------------------------------------------------------------------------------------------------|-------|----------------------------------------------------------------------------------------------------|-------------------------------------------------------|
|                                                                                                    | ト間の暗号 | が AES 暗号化をサポー                                                                                                    | が AES 暗号化をサポー                                         |
|                                                                                                    | 化     | トしている場合                                                                                                    | トしていない場合                                              |
| [IMのAES符号化をサポートする   なし<br>(Support AES Encoding For IM) ]<br>$=$ false<br>[IM の符号化をサポートしない<br>(Support No Encoding For IM) $]=$<br>true |       | Cisco Jabber は暗号化さ<br>れていないインスタン   れていないインスタン<br>ます。<br>Cisco Jabber はキー交換<br>をネゴシエートしませ<br>ん。そのため、他のク<br>ライアントは Cisco<br>Jabber の暗号化された<br>インスタントメッセー<br>ジを送信しません。 | Cisco Jabber は暗号化さ<br>トメッセージを送信し   トメッセージを送受信<br>します。 |

次の表は、これらのポリシーを使用して設定できる組み合わせを示しています。

| ポリシーの組み合わせ                                                                                                    | クライアン<br>ト間の暗号<br>化 | リモートクライアント<br>が AES 暗号化をサポー<br>トしている場合                                                                                       | リモートクライアント<br>が AES 暗号化をサポー<br>トしていない場合                                                                                                    |
|----------------------------------------------------------------------------------------------------|---------------------|----------------------------------------------------------------------------------------------------|----------------------------------------------------------------------------------------------------|
| [IMのAES符号化をサポートする]<br>(Support AES Encoding For IM) ]<br>$= True$<br>[IM の符号化をサポートしない<br>(Support No Encoding For IM) $] =$<br>true | $\circ$             | Cisco Jabber は暗号化さ<br>れたインスタントメッ<br>セージを送受信しま<br>す。<br>Cisco Jabber には、イン<br>スタントメッセージが<br>暗号化されていること<br>を示すアイコンが表示<br>されます。 | Cisco Jabber は暗号化さ<br>れたインスタントメッ<br>セージを送信します。<br>Cisco Jabber は暗号化さ<br>れていないインスタン<br>トメッセージを受信し<br>ます。                                                             |
| [IMのAES符号化をサポートする]<br>(Support AES Encoding For IM) ]<br>$=$ True<br>[IMの符号化をサポートしない<br>(Support No Encoding For IM) $] =$<br>false | $\circ$             | Cisco Jabber は暗号化さ<br>れたインスタントメッ<br>セージを送受信しま<br>す。<br>Cisco Jabber には、イン<br>スタントメッセージが<br>暗号化されていること<br>を示すアイコンが表示<br>されます。 | Cisco Jabber は、リモー<br>トクライアントに対し<br>てインスタント メッ<br>セージの送受信を行い<br>ません。<br>ユーザがリモートクラ<br>イアントにインスタン<br>トメッセージを送信し<br>ようとすると、Cisco<br>Jabber にエラー メッ<br>セージが表示されま<br>す。 |

(注)

CiscoJabberでは、グループチャットによるクライアント間の暗号化をサポートしていません。 Cisco Jabber は、ポイントツーポイント チャットのみに関して、クライアント間の暗号化を使 用します。

暗号化および Cisco WebEx ポリシーの詳細については、Cisco WebEx のマニュアルの「*About Encryption Levels*」の項を参照してください。

### 暗号化アイコン

Г

暗号化レベルを表示するには、クライアントが表示するアイコンを確認します。

#### サーバの暗号化対応クライアント用のロック アイコン

オンプレミス展開とクラウドベース展開の両方で、Cisco Jabberはクライアント/サーバ間暗号化を 示す次のアイコンを表示します。

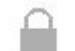

#### クライアント間暗号化の鍵アイコン

クラウドベース展開で、Cisco Jabberはクライアント間暗号化を示す次のアイコンを表示します。

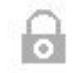

### ローカルのチャット履歴

チャット履歴は、参加者がチャット ウィンドウを閉じたあともサインアウトするまで維持されま す。参加者がチャットウィンドウを閉じたらチャット履歴を破棄する場合は、Disable IM\_History パラメータをtureに設定します。このパラメータは、IM専用ユーザを除く、すべてのクライアン トで使用できます。

Cisco Jabber for Mac のオンプレミス展開の場合、Cisco Jabber for Mac の [チャットの設定(Chat Preferences) 1ウィンドウで[チャットのアーカイブを次に保存: (Save chat archives to:) 1オプショ ンを選択すると、チャット履歴は Mac ファイル システムにローカルに保存され、Spotlight を使用 して検索できるようになります。

Cisco Jabberは、ローカルチャット履歴が有効の場合は、アーカイブされたインスタントメッセー ジを暗号化しません。

デスクトップ クライアントの場合、次のディレクトリにアーカイブを保存すると、チャット履歴 へのアクセスを制限できます。

- Windows の場合:*%USERPROFILE%*\AppData\Local\Cisco\Unified Communications\Jabber\CSF\History\*uri*.db
- Mac:~/Library/Application Support/Cisco/Unified Communications/Jabber/CSF/History/*uri*.db.

# <span id="page-5-0"></span>音声およびビデオの暗号化

オプションで、すべてのデバイスに対してセキュアな電話機能をセットアップできます。セキュ ア電話機能により、セキュア SIP シグナリング、セキュア メディア ストリーム、および暗号化デ バイス設定ファイルが提供されます。

ユーザのセキュアな電話機能を有効にした場合は、Cisco Unified Communications Manager へのデ バイス接続がセキュアになります。ただし、他のデバイスとのコールは、両方のデバイスがセキュ アな接続を備えている場合にのみセキュアになります。

# <span id="page-6-0"></span>連邦情報処理標準規格

連邦情報処理標準(FIPS) 140 は、暗号モジュールのセキュリティ要件を規定する米国およびカ ナダ政府の基準です。これらの暗号化モジュールには、承認されたセキュリティ機能を実装し、 暗号境界内に存在するハードウェア、ソフトウェア、およびファームウェアのセットが含まれま す。

FIPS では、クライアント内部で使用される暗号化、キー交換、デジタル署名、およびハッシュと 乱数生成関数のすべてが暗号モジュールのセキュリティに関する FIPS 140.2 要件に準拠している 必要があります。

FIPSモードではクライアントによる証明書の管理がより厳密になります。FIPSモードでは、サー ビスの証明書が期限切れになり、クレデンシャルが再入力されていなかった場合、クライアント に証明書エラーが表示されます。ハブ ウィンドウにも、クライアントが FIPS モードで実行中で あることを示す FIPS アイコンが表示されます。

### **Cisco Jabber for Windows** 用の **FIPS** の有効化

(注) FIPS モードを有効にすると、画面共有機能はサポートされません。

Cisco Jabber for Windows では、FIPS を有効にする 2 つの方法をサポートしています。

- オペレーティング システム対応:Windows オペレーティング システムは FIPS モードです。
- Cisco Jabberのブートストラップの設定:FIPS\_MODEインストーラスイッチを設定します。 Cisco Jabber は、FIPS 対応ではないオペレーティング システムでも FIPS モードにすることが できます。このシナリオでは、Windows API 以外による接続のみ FIPS モードになります。

#### 表 **1**:**Cisco Jabber for Windows** の **FIPS** 設定

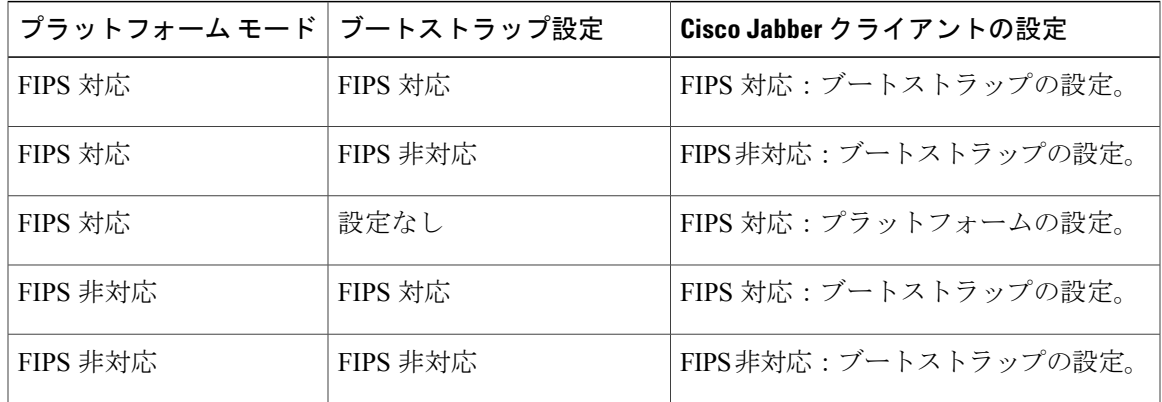

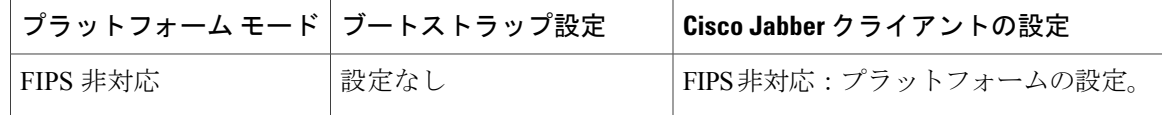

(注)

Jabber ボイスメール サービスは、SSL 接続中に **FIPS** を有効にした **HTTP** 要求 (**https://164.62.224.15/vmrest/version**)の TLS バージョン TLS 1.2 のみを受け入れます。

#### **Cisco Jabber for Mobile Clients** 用の **FIPS** の有効化

Cisco Jabber for mobile clients 用の FIPS を有効にするには、Enterprise Mobility Management(EMM) で、FIPS\_MODE パラメータを True に設定します。

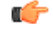

重要 • FIPS を有効にすると、ユーザは信頼できない証明書を受け入れられなくなります。この 場合、ユーザは一部のサービスを使用できなくなる可能性があります。証明書信頼リス ト(CTL)またはITLファイルは、これには該当しません。サーバの証明書が正常に署名 されるか、サイドローディングによってクライアントでサーバ証明書を信頼する必要が あります。

- FIPS は TLS1.2 を強制的に適用するため、古いプロトコルが無効となります。
- Cisco Jabber for mobile clients では、プラットフォーム モードはサポートされていません。

# <span id="page-7-1"></span><span id="page-7-0"></span>**Secure LDAP**

Secure LDAP の通信は LDAP over SSL/TLS です。

LDAPS は SSL/TLS 接続を介して LDAP 接続を開始します。SSL セッションを開いてから LDAP プロトコルを使用して開始します。これには、個別のポート 636 またはグローバル カタログ ポー ト 3269 が必要です。

# 認証済み **UDS** 連絡先の検索

Cisco Unified Communications Manager での UDS 連絡先検索のための認証を有効にします。Cisco Jabber は連絡先検索のための UDS 認証のクレデンシャルを提供します。

# <span id="page-8-0"></span>証明書

### 証明書の検証

#### 証明書検証プロセス

Cisco Jabberは、サービスの認証時にサーバ証明書を検証します。セキュアな接続の確立を試みる ときに、サービスは Cisco Jabber に証明書を提示します。Cisco Jabber は、提示された証明書をク ライアント デバイスのローカル証明書ストア内の証明書に照らして検証します。証明書が証明書 ストア内に存在しない場合、その証明書は信頼できないものとみなされ、Cisco Jabberはユーザに 証明書を受け入れるか拒否するかを尋ねます。

ユーザが証明書を受け入れた場合、Cisco Jabberはサービスに接続して、デバイスの証明書ストア またはキーチェーンに証明書を保存します。ユーザが証明書を拒否した場合、Cisco Jabberはサー ビスに接続せず、証明書はデバイスの証明書ストアにもキーチェーンにも保存されません。

証明書がデバイスのローカル証明書ストア内に存在する場合、Cisco Jabber は証明書を信頼しま す。Cisco Jabber は、ユーザに証明書を受け入れるか拒否するかを尋ねずにサービスに接続しま す。

Cisco Jabber は Cisco Unified Communications Manager サーバ上の 2 つのサービスに対して認証を行 います。サービス名は Cisco Tomcat と Extensible Messaging and Presence Protocol(XMPP)です。 サービスごとに証明書署名要求(CSR)を生成する必要があります。一部のパブリック認証局は、 完全修飾ドメイン名 (FQDN) ごとに1つの CSR しか承認しません。そのため、各サービスの CSR を別々のパブリック認証局に送信しなければならない場合があります。

IPアドレスやホスト名の代わりに、各サービスのサービスプロファイルでFQDNが指定されてい ることを確認します。

#### 署名証明書

証明書は、認証局(CA)で署名することも、自己署名することもできます。

- CA 署名証明書:ユーザが自分自身で証明書をデバイスにインストールしているため、プロ ンプトが表示されません。CA署名証明書はプライベートCAまたはパブリックCAで署名で きます。パブリック CA で署名された証明書の多くは証明書ストアまたはデバイスのキー チェーンに保存されます。
- 自己署名証明書:証明書は、証明書を提示しているサービスによって署名され、ユーザは必 ずその証明書を受け入れるか拒否するかを尋ねられます。<br>●<br>←←←

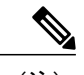

(注) 自己署名証明書を使用しないことをお勧めします。

証明書

### 証明書検証オプション

証明書検証をセットアップする前に、証明書の検証方法を決定する必要があります。

- オンプレミス展開とクラウドベース展開のどちらかに証明書を展開しようとしているか。
- 証明書の署名に使用している方法。
- CA署名証明書を展開している場合は、パブリックCAとプライベートCAのどちらを使用す るか。
- どのサービスの証明書を取得する必要があるか。

## オンプレミス サーバに必要な証明書

オンプレミスサーバは、Cisco Jabberとのセキュアな接続を確立するために、次の証明書を提示し ます。

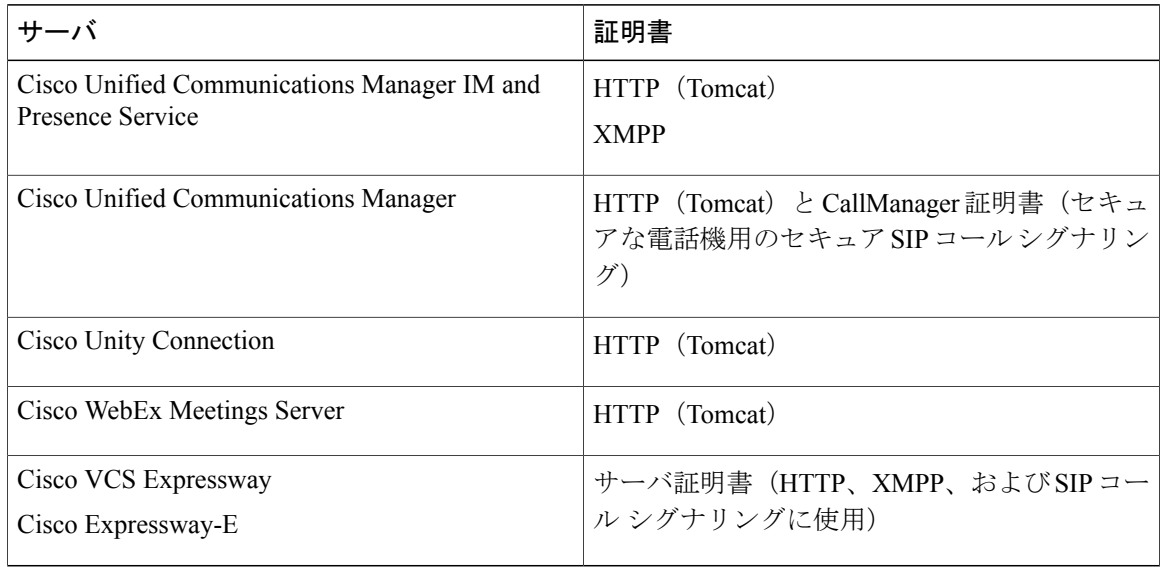

#### 特記事項

- Security Assertion Markup Language (SAML) シングルサインオン (SSO) およびアイデンティ ティプロバイダー (IdP) には X.509 証明書が必要です。
- 証明書署名プロセスを開始する前に、Cisco Unified Communications Manager IM and Presence Service に対して最新のサービス更新 (SU) を適用する必要があります。
- 必要な証明書は、すべてのサーバ バージョンに適用されます。
- 各クラスタ ノード、サブスクライバ、およびパブリッシャは Tomcat サービスを実行し、ク ライアントに HTTP 証明書を提示できます。

クラスタ内の各ノードの証明書に署名する必要があります。

• クライアントとCisco UnifiedCommunications Manager間のSIPシグナリングを保護するには、 Certification Authority Proxy Function (CAPF)登録を使用する必要があります。

### 証明書署名要求の形式と要件

通常、パブリック認証局(CA)は、特定の形式に準拠する証明書署名要求(CSR)を必要としま す。たとえば、パブリック CA は、次のような要件を持つ CSR だけを承認する場合があります。

- Base 64 エンコードである。
- [組織(Organization)] フィールド、[OU] フィールド、またはその他フィールドに特定の文 字(es!など)が含まれていない。
- サーバの公開キーで特定のビット長を使用する。

複数ノードから CSR を送信すると、パブリック CA で全 CSR の情報の整合性が求められることが あります。

CSR の問題を回避するために、CSR を送信するパブリック CA からの形式の要件を確認する必要 があります。次に、サーバを構成する際に、入力する情報がパブリック CA が要求する形式に適 合していることを保証する必要があります。

**FQDN** ごとに **1** つの証明書:一部のパブリック CA は、完全修飾ドメイン名(FQDN)ごとに 1 つ の証明書にだけ署名します。

たとえば、1 つの Cisco Unified Communications Manager IM and Presence Service ノードの HTTP 証 明書と XMPP 証明書に署名するには、各 CSR を個別のパブリック CA に送信する必要がありま す。

### 失効サーバ

証明書を検証するには、失効情報を提供できる到達可能なサーバの [CDP] または [AIA] フィール ドにHTTPURLが証明書に含まれている必要があります。認証局(CA)によって証明書が取り消 された場合、クライアントはユーザがそのサーバに接続することを許可しません。

ユーザには次の結果が通知されません。

- 証明書に失効情報が含まれない。
- 失効サーバにアクセスできない。

証明書が検証済みであることを確認するには、CAが発行した証明書を取得したときに、次の要件 のいずれかを満たしている必要があります。

- [CRL Distribution Point] (CDP) フィールドに、失効サーバ上の認証失効リスト (CRL) への HTTP URL が含まれていることを確認します。
- [Authority Information Access](AIA)フィールドに、オンライン証明書ステータス プロトコ ル(OCSP)サーバの HTTP URL が含まれていることを確認します。

### 証明書のサーバ識別情報

署名プロセスの一部として、CAは証明書のサーバ識別情報を指定します。クライアントがその証 明書を検証する場合、次のことを確認します。

• 信頼できる機関が証明書を発行している。

• 証明書を提示するサーバの識別情報は、証明書に明記されたサーバの識別情報と一致しま す。

パブリックCAは、通常、サーバの識別情報として、IPアドレスではなく、ドメインを含む完 全修飾ドメイン名 (FQDN) を必要とします。 (注)

#### **ID** フィールド

クライアントは、識別情報の一致に関して、サーバ証明書の次の識別子フィールドを確認します。

- XMPP 証明書
	- SubjectAltName\OtherName\xmppAddr
	- SubjectAltName\OtherName\srvName
	- SubjectAltName\dnsNames
	- Subject CN
- HTTP 証明書
	- SubjectAltName\dnsNames
	- Subject CN

[件名CN(SubjectCN)] フィールドには、左端の文字(たとえば、\*.cisco.com)としてワ イルドカード(\*)を含めることができます。 ヒント

#### **ID** の不一致の防止

ユーザがIPアドレスまたはホスト名でサーバに接続し、サーバ証明書がFQDNでサーバを識別し ようとすると、クライアントは、信頼できるポートとサーバを識別できないため、ユーザにとっ て良い結果をもたらしません。

サーバ証明書が FQDN でサーバを識別する場合、サーバの多くの場所の FQDN として各サーバ名 を指定する必要があります。詳細については、『[Troubleshooting](http://www.cisco.com/c/en/us/support/docs/unified-communications/unified-presence/116917-technote-certificate-00.html#anc12) TechNotes』の「*Prevent Identity Mismatch*」の項を参照してください。

### マルチサーバ **SAN** の証明書

マルチサーバ SAN を使用している場合は、クラスタと tomcat 証明書ごとに一度ずつと クラスタ と XMPP 証明書ごとに一度ずつサービスに証明書をアップロードする必要があるだけです。マル チサーバ SAN を使用していない場合は、すべての Cisco Unified Communications Manager ノードの サービスに証明書をアップロードする必要があります。

### クラウド展開の証明書検証

Cisco WebEx Messenger と Cisco WebEx Meeting Center は、デフォルトで次の証明書をクライアン トに提示します。

- CAS
- WAPI

(注)

Cisco WebEx 証明書はパブリック認証局 (CA) によって署名されます。Cisco Jabber はこれら の証明書を検証し、クラウドベース サービスとのセキュアな接続を確立します。

Cisco Jabber は、Cisco WebEx Messenger から受信した次の XMPP 証明書を検証します。これらの 証明書がオペレーティング システムに付属していない場合は、ユーザが入力する必要がありま す。

- VeriSign Class 3 Public Primary Certification Authority G5:この証明書は信頼できるルート認 証局に保存されます。
- VeriSign Class 3 Secure Server CA G3:この証明書は WebEx Messenger サーバ ID の検証に使 用され、中間認証局に保存されます。
- AddTrust 外部 CA ルート
- GoDaddy Class 2 Certification Authority Root Certificate

Cisco Jabber for Windows のルート証明書の詳細については、[https://www.identrust.co.uk/certificates/](https://www.identrust.co.uk/certificates/trustid/install-nes36.html) [trustid/install-nes36.html](https://www.identrust.co.uk/certificates/trustid/install-nes36.html)を参照してください。

Cisco Jabber for Mac のルート証明書の詳細については、<https://support.apple.com>を参照してくださ い。

 $\mathbf I$